# Firepower数据路径故障排除第5阶段:SSL策略

### 目录

简介 先决条件 SSL策略阶段故障排除 检查连接事件中的SSL字段 调试SSL策略 生成解密的数据包捕获 查找客户端问候修改(CHMod) 确保客户信任辞职CA以进行解密/辞职 缓解步骤 添加不解密(DnD)规则 客户端Hello修改调整 向TAC提供的数据 下一步

## 简介

本文是一系列文章的一部分,这些文章说明如何系统地排除Firepower系统上的数据路径故障,以确 定Firepower的组件是否可能影响流量。有关Firepower平台架构的信[息以及指向其他数据路径故障](https://www.cisco.com/c/zh_cn/support/docs/security/firepower-ngfw/214572-firepower-data-path-troubleshooting-ove.html) [排除](https://www.cisco.com/c/zh_cn/support/docs/security/firepower-ngfw/214572-firepower-data-path-troubleshooting-ove.html)文章的链接,请参阅概述文章。

本文介绍Firepower数据路径故障排除的第五阶段,即安全套接字层(SSL)策略功能。

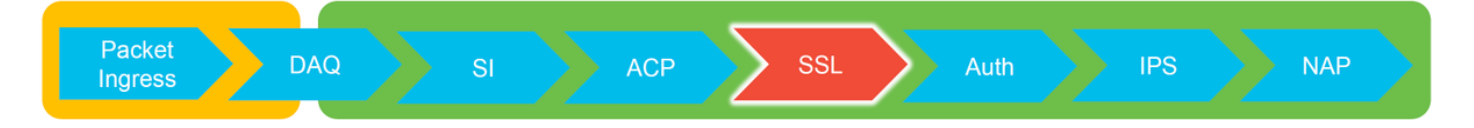

### 先决条件

- 本文中的信息适用于任何Firepower平台 带FirePOWER服务(SFR模块)的自适应安全设备 (ASA)的SSL解密仅在6.0+中提供客户端呼叫修改功能仅在6.1+中可用
- 确认SSL策略正在访问控制策略中使用

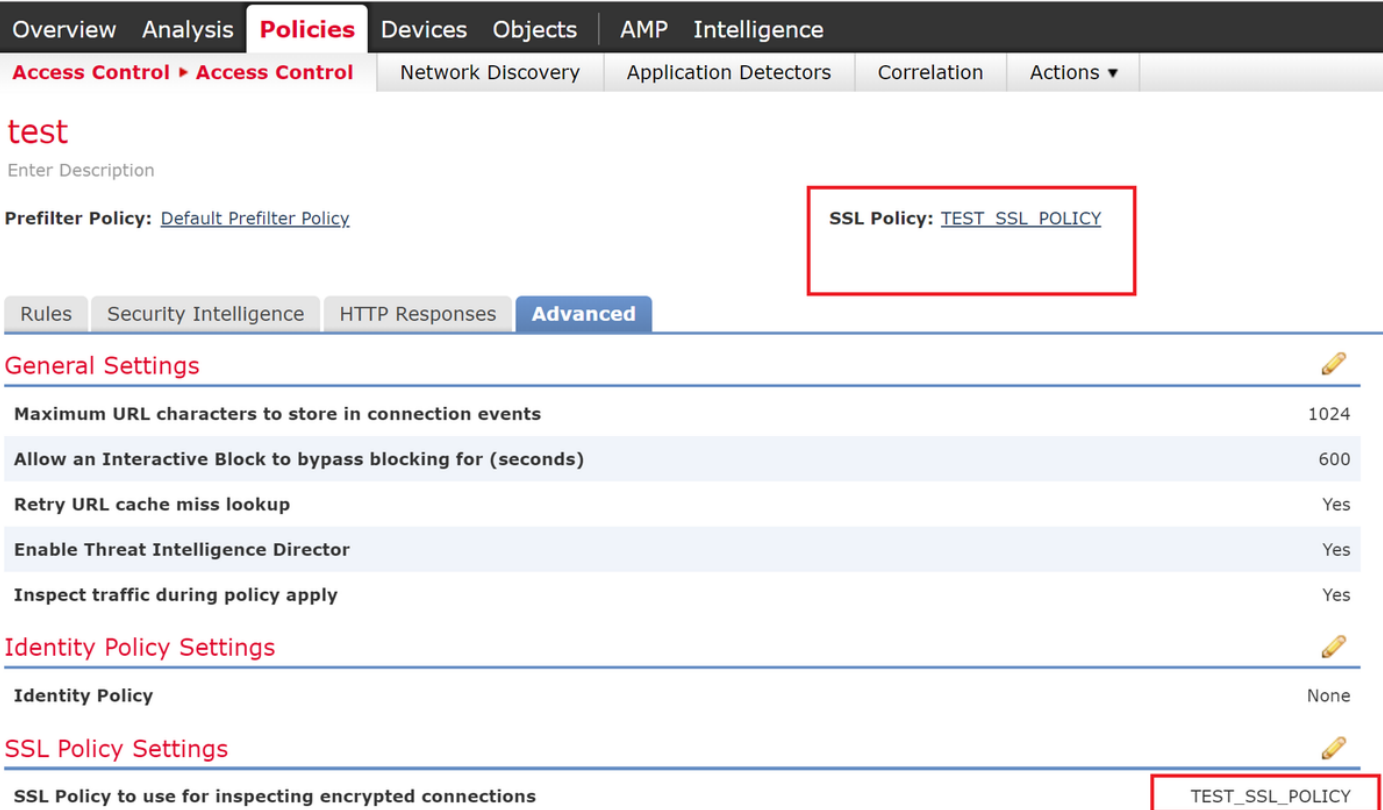

#### • 验证是否已为所有规则(包括"默认操作")启用日志记录

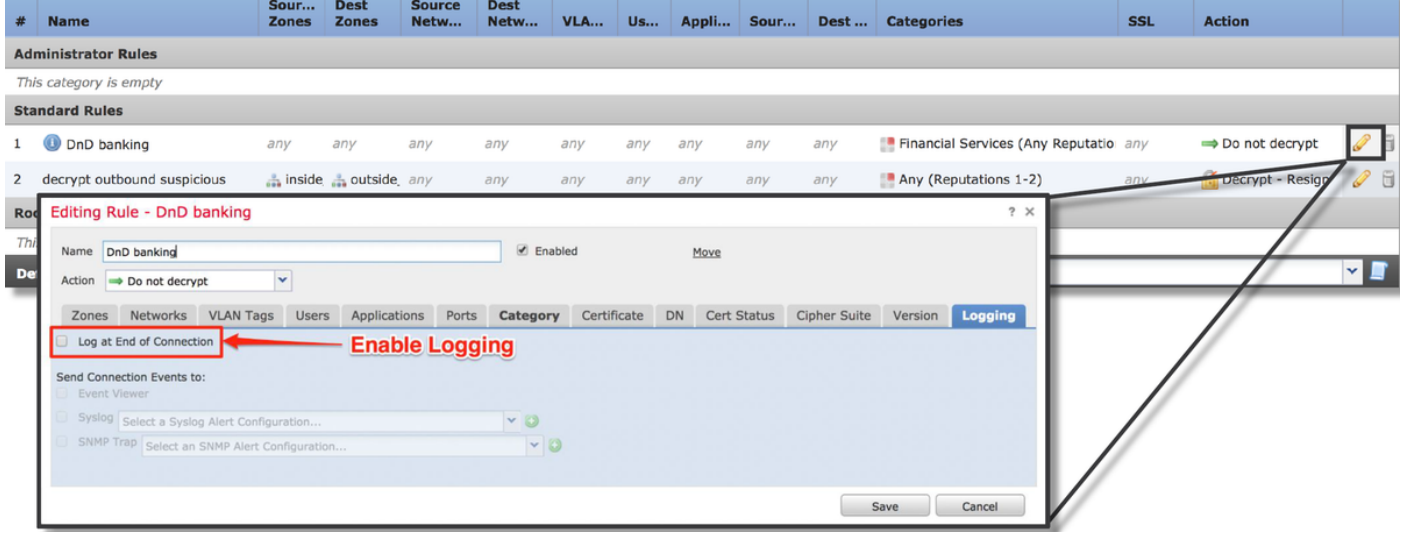

- 选中Undecryptable Actions选项卡,查看是否将任何选项设置为阻止流量
- 在连接事件中,当您处于连接事件的表视图中时,启用名称中带有"SSL"的所有字段 大多数默认禁用,需要在连接事件查看器中启用

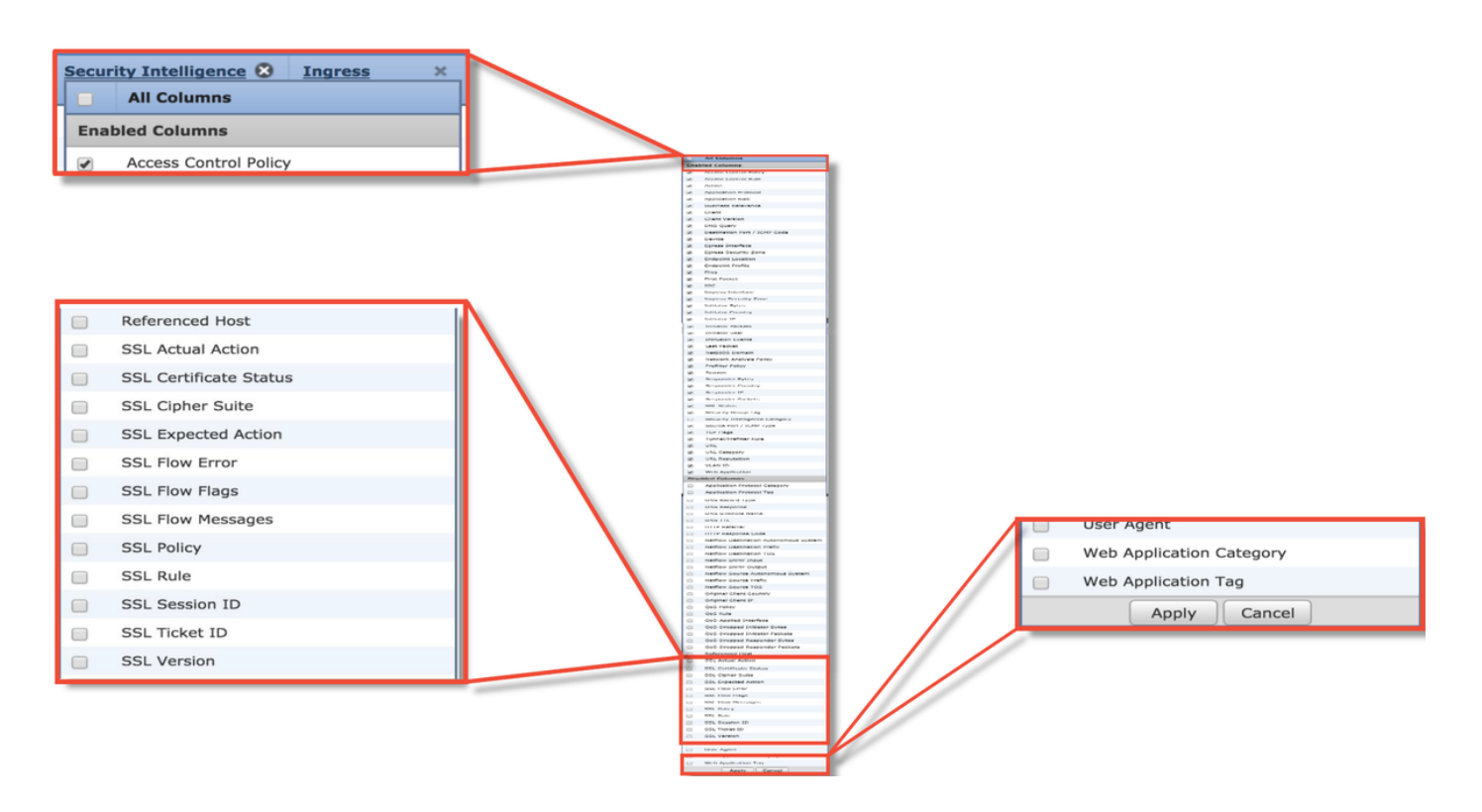

### SSL策略阶段故障排除

可以执行特定步骤,以帮助了解SSL策略可能丢弃预期允许的流量的原因。

#### 检查连接事件中的SSL字段

如果怀疑SSL策略导致流量问题,首先要检查的是启用所有SSL字段后的Connection Events部分(在 Analysis > Connections > Events下), 如上所述。

如果SSL策略阻止流量,则"原**因"**字段显示"SSL阻止"。 "SSL**流错误"**列包含有关阻止发生原因的有 用信息。其他SSL字段包含有关Firepower在流中检测到的SSL数据的信息。

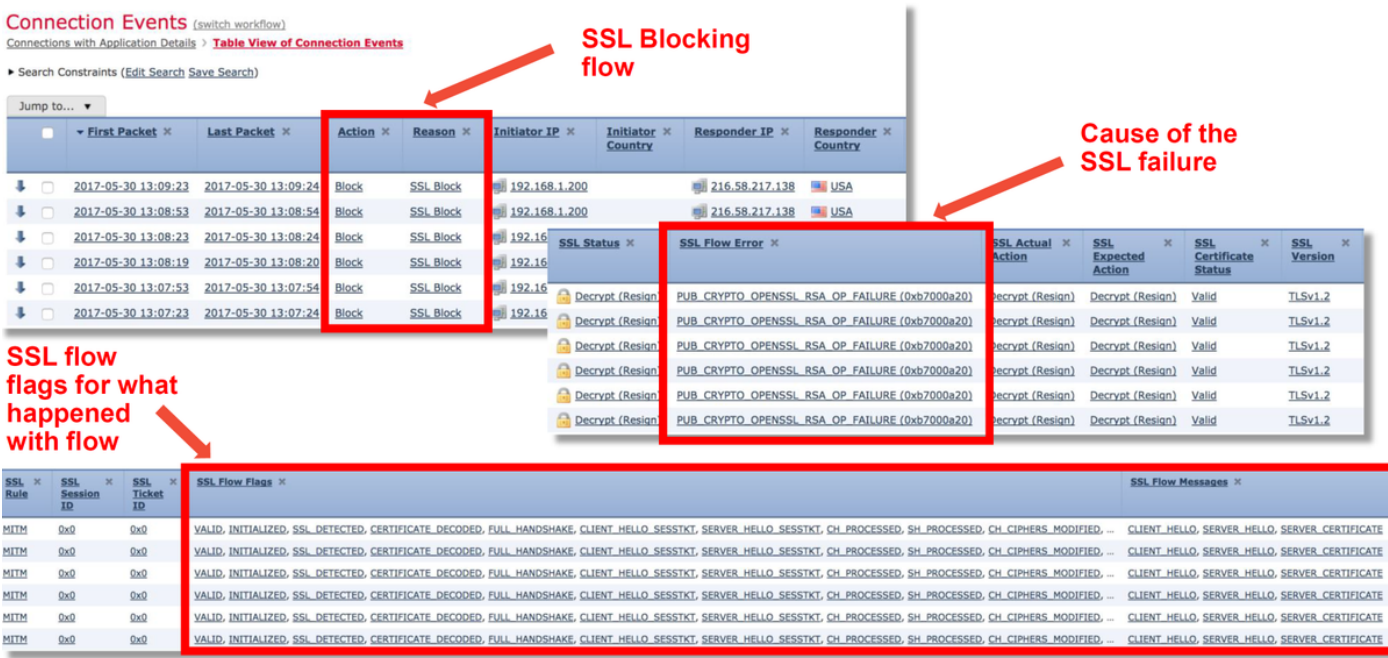

在为SSL策略创建案例时,可向思科技术支持中心(TAC)提供此数据。为了轻松导出此信息,可**以使** 

用右上角的报表设计器按钮。

如果从"连接事件"部分单击此按钮,过滤器和时间窗口选项将自动复制到报告模板。

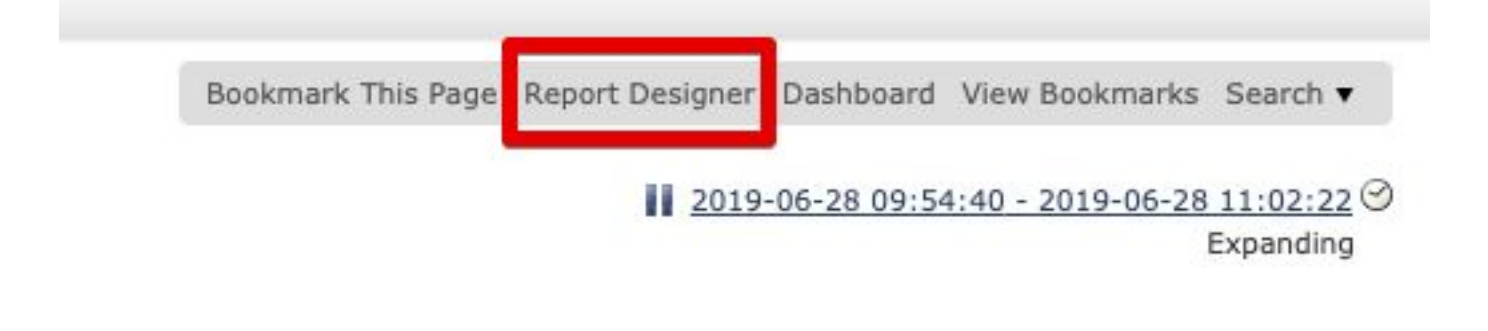

#### 确保在"字段"部分添加所有提及的SSL字段。

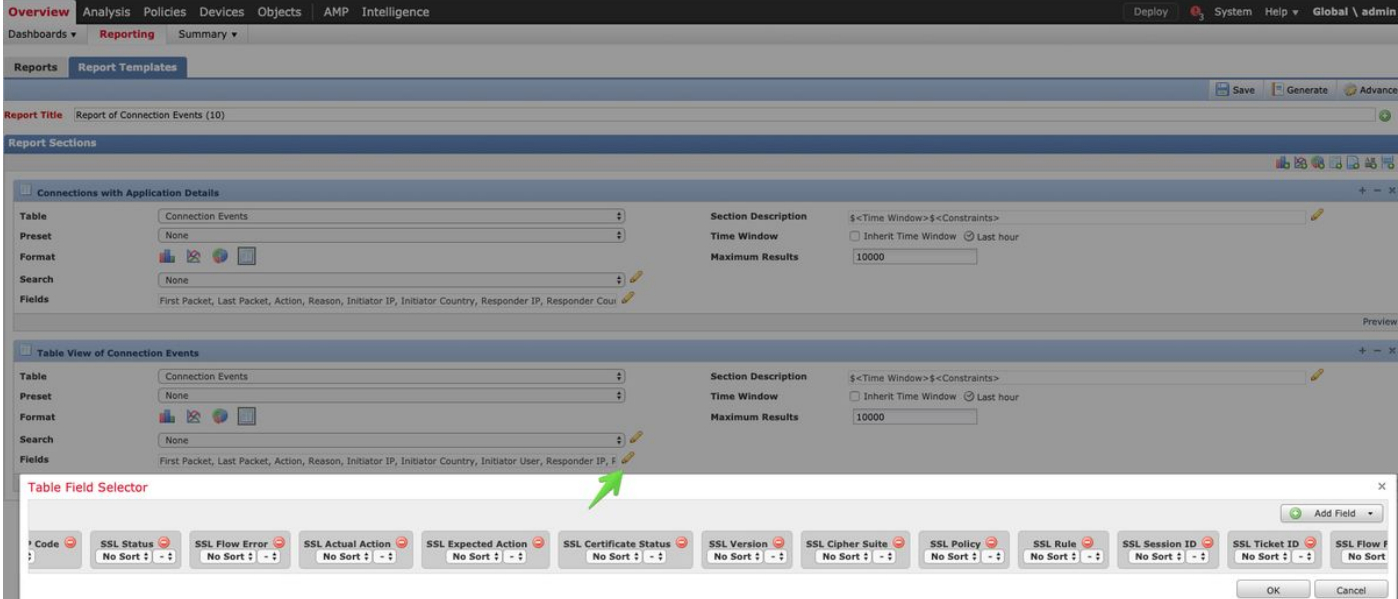

单击"**生成**"以创建PDF或CSV格式的报告。

#### 调试SSL策略

如果连接事件中没有包含有关流的足够信息,则可以在Firepower命令行界面(CLI)上运行SSL调试。

注意:以下所有调试内容均基于x86架构上软件中发生的SSL解密。此内容不包括来自6.2.3版 和2.3版中添加的SSL硬件卸载功能的调试,这些功能不同。

注意:在Firepower 9300和4100平台上,可通过以下命令访问相关外壳:

# connect module 1 console Firepower-module1> connect ftd >

对于多实例,可使用以下命令访问逻辑设备CLI。

#### # connect module 1 telnet

Firepower-module1> connect ftd ftd1 正在连接到容器ftd(ftd1)控制台……输入"exit"以返回引导CLI >

系统**支持ssl-debug debug\_policy\_all命令**可以运行,以生成SSL策略处理的每个流的调试信息。

警告:在运行SSL调试之前和之后,必须重新启动snort进程,这可能会导致一些数据包被丢 弃,具体取决于使用的snort-down策略和部署。TCP流量将被重新传输,但如果通过防火墙的 应用不允许最小丢包,UDP流量可能会受到负面影响。

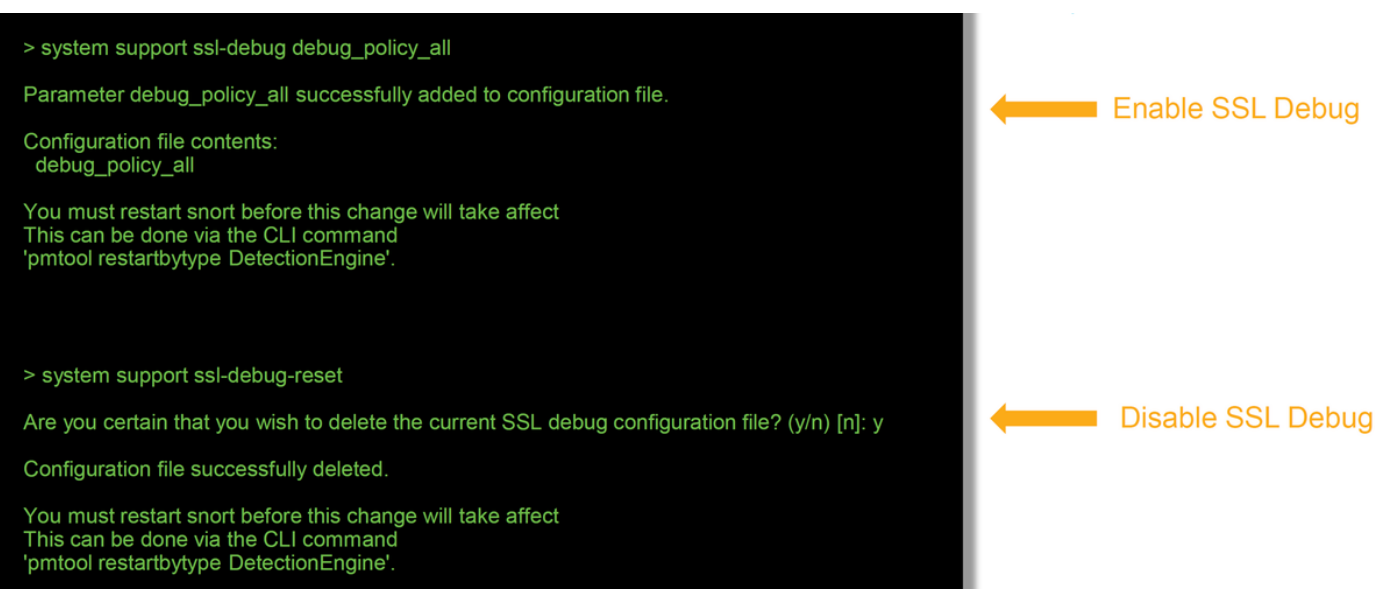

警告:使用system support ssl-debug-reset命令收集必要数据后,**不要忘记关闭调试**功能。

将为Firepower设备上运行的每个snort进程编写一个文件。文件的位置将是:

- /var/common (适用于非FTD平台)
- /ngfw/var/common (适用于FTD平台)

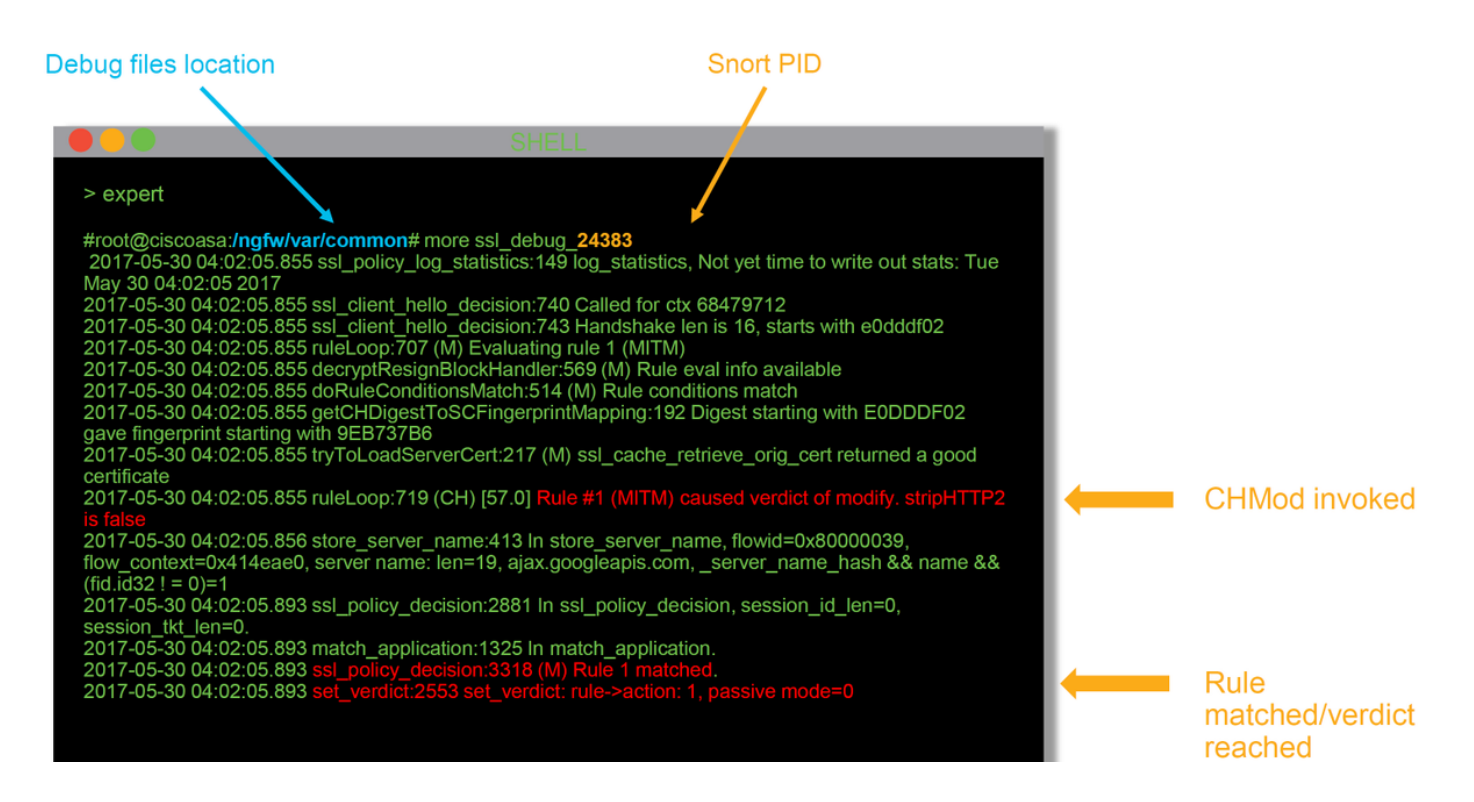

#### 这些是调试日志中的一些有用字段。

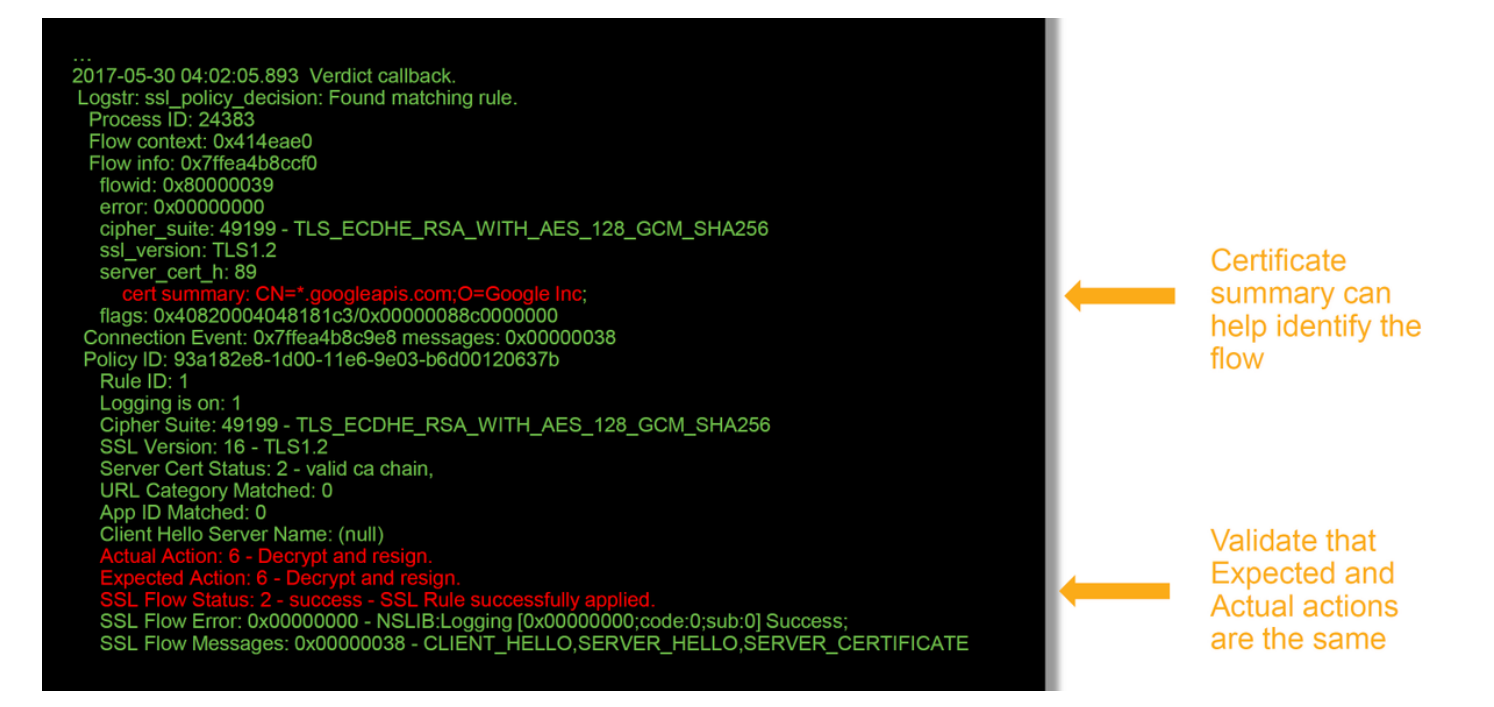

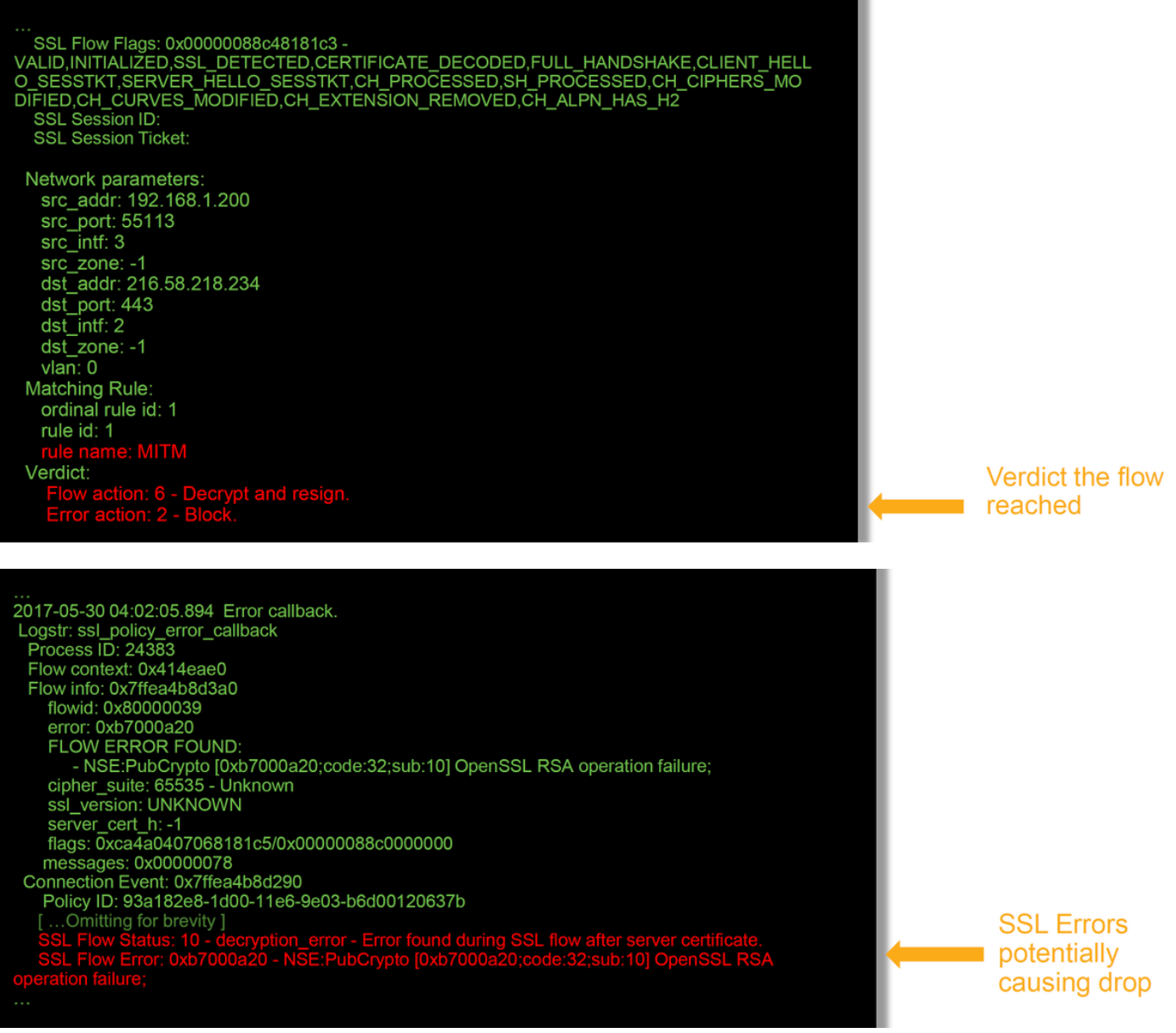

注意:如果在Firepower开始解密后出现解密错误,则必须丢弃流量,因为防火墙已修改/中间 会话,所以客户端和服务器无法恢复通信,因为它们具有不同的TCP堆栈以及在流中使用的不 同加密密钥。

使用本文中的说明,可以从>提示符中从Firepower设备复制调试<u>文件</u>。

或者,在Firepower版本6.2.0及更高版本中,FMC上也有一个选项。要访问FMC上的此UI实用程序 请导航至"设备"**>"设备管理"**。然后,单击 》、图标,然后是高级故障排除>**文件下载**。然后,可以 输入有关文件的名称,然后点击Download。

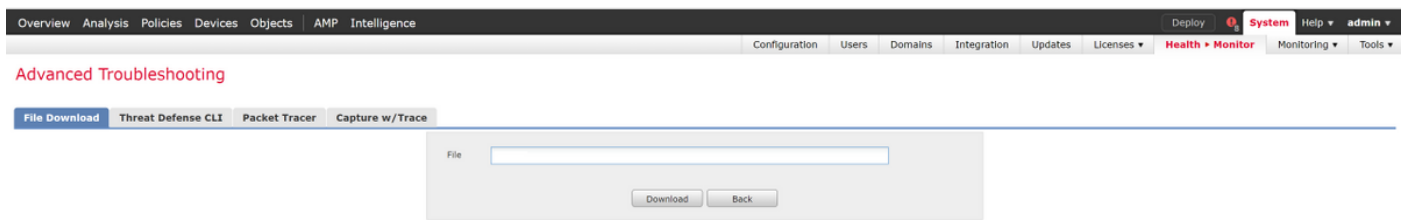

#### 生成解密的数据包捕获

可以为Firepower解密的会话收集未加密的数据包捕获。命令是system support debug-DAQ

警告:在生成解密的数据包捕获之前,必须重新启动Snort进程,这可能导致一些数据包被丢 弃。TCP流量等有状态协议会重新传输,但UDP等其他流量可能会受到负面影响。

> system support debug-DAQ debug dag write pcap Parameter debug dag write pcap successfully added to configuration file. Configuration file contents: debug dag write pcap You must restart snort before this change will take affect This can be done via the CLI command 'system support pmtool restartbytype DetectionEngine'. > system support pmtool restartbytype DetectionEngine > expert admin@firepower:~\$ cd /var/common/ admin@firepower:/var/common\$ ls dag decrypted 15903.pcap dag decrypted 15909.pcap

1777 10.31568 172, 217.61.1.200<br>1777 10.316186 192, 168.1.200<br>1778 10.318029 192.168.1.200<br>1779 10.372759 172, 217.61.8<br>1780 10.373985 172, 217.61.10<br>1781 10.374025 172, 217.61.10<br>1782 10.3744220 172, 217.61.10<br>1783 10.374 172.217.8.10<br>172.217.8.10<br>192.168.1.200<br>192.168.1.200<br>192.168.1.200<br>192.168.1.200<br>192.168.1.200 TCP<br>TLSv1.2<br>TLSv1.2<br>TCP<br>TCP<br>TLSv1.2<br>TLSv1.2 SM117 - 443<br>Client Hello<br>Server Hello<br>TTCP segment of a reassembled PDU<br>of a reassembled PDU **SSL Decryption** ,,,,,,,<br>17427 fails Frame 1784; 63 bytes on wire (504 bits), 63 bytes captured (504 bits)<br>Ethernet II, Src: Veware 22241:06 (00180:2022281:06), Dett: Veware 251sec187 (0010c129115:ac:87)<br>Internet Prefecci Version 4, Src: 172,217.0.10, Deti 19 A H Z O H D X Z | Q + + 2 F + J E Q Q Q T 0estination<br>
98.138.199.248<br>
98.138.199.248<br>
98.138.199.248<br>
99.138.199.248<br>
192.168.1.268<br>
192.168.1.268<br>
192.168.1.268<br>
192.168.1.268<br>
192.168.1.268<br>
192.168.1.268<br>
192.168.1.268<br>
192.168.1.268<br>
192.168.1.268 66 59113 - 443 [SYN] Seq=0 Win=8192<br>66 443 - 59113 [SYN, ACK] Seq=0 Ack<br>54 59113 - 443 [ACK] Seq=1 Ack=1 Wi 64 441 - 99111 [198], ACSI Sepel Ackel Mine<br>
230 Cateri Millon (AC) Sepel Ackel Mine<br>
230 Cateri Millon<br>
11334 [TCP segment of a reassembled POU]<br>
1334 [TCP segment of a reassembled POU]<br>
232 Server May Exchange<br>
234 Cater TCP<br>TLSv1.2<br>TLSv1.2<br>TCP<br>TCP<br>TLSv1.2<br>TLSv1.2<br>TLSv1.2 ength: 4<br>andshake Protocol: Server Hello Done<br>-Handshake Type: Server Hello Done (14)<br>-Length: 0 98.138.199.248<br>192.168.1.200<br>192.168.1.200<br>192.168.1.200<br>98.138.199.248<br>192.168.1.200 809 POST /comet HTTP/1.1 (app<br>294 (TCP segment of a reassemb<br>1135 (TCP segment of a reassemb<br>1135 (TCP segment of a reassemb<br>61 HTTP/1.1 200 OK (applicat 89 8.31453<br>
89 8.734783 98.138.199.240<br>
98 8.734783 98.138.199.240<br>
91 8.734878 98.138.199.240<br>
95 8.735212 98.138.199.240 TCP<br>TCP<br>TCP  $\begin{array}{r} \hline 443 \\ 443 \\ 443 \\ 443 \\ 59113 \\ 443 \end{array}$ 95 8.735212 98.138.199.240<br>176 20.281141 192.168.1.200<br>177 20.429652 98.138.199.240 **HTTP**<br>HTTP<br>TCP oi HTTP/1.1 200 OK (application/js<br>809 POST /comet HTTP/1.1 (applicati<br>294 [TCP segment of a reassembled PD 1993 - 1993 - 1994 - 1994 - 1994 - 1994 - 1994 - 1994 - 1994 - 1994 - 1994 - 1994 - 1994 - 1994 - 1994 - 1994<br>1995 - 1994 - 1994 - 1994 - 1994 - 1994 - 1994 - 1994 - 1994 - 1994 - 1994 - 1994 - 1994 - 1994 - 1994 - 1994<br>19 Smission Confront Protectol, 3rc Port: 39113<br>Text Teaming Protective (1992)<br>Starting Confront Confront Confront Conference (1992)<br>(Severify Level: 3871000) detected over<br>(Group: Securify)<br>The Conference (2013)<br>Starting (20 us<br>irity): Unencrypted HTTP protocol detected over encrypted port, could indicate a dange<br>stocol detected over encrypted port, could indicate a dangerous misconfiguration.| **Successful SSL Decryption** 

 $\begin{array}{r} 443 \\ 59113 \\ 443 \\ 59113 \\ 59113 \\ 59113 \\ 59113 \\ 59113 \\ 59113 \\ 59113 \\ 443 \end{array}$ 

59113<br>443<br>59113

admin@firepower:/var/common\$ tar pczf dag pcaps.tgz dag decrypted \*

**警告:**在将解密的PCAP捕获提交到TAC之前,建议过滤并限制捕获文件到有问题的流中,以 免不必要地泄露任何敏感数据。

#### 查找客户端问候修改(CHMod)

还可以评估数据包捕获,以查看是否正在进行任何客户端hello修改。

左侧的数据包捕获描述了原始客户端hello。右侧显示的是服务器端数据包。请注意,扩展主密钥已 通过Firepower中的CHMod功能删除。

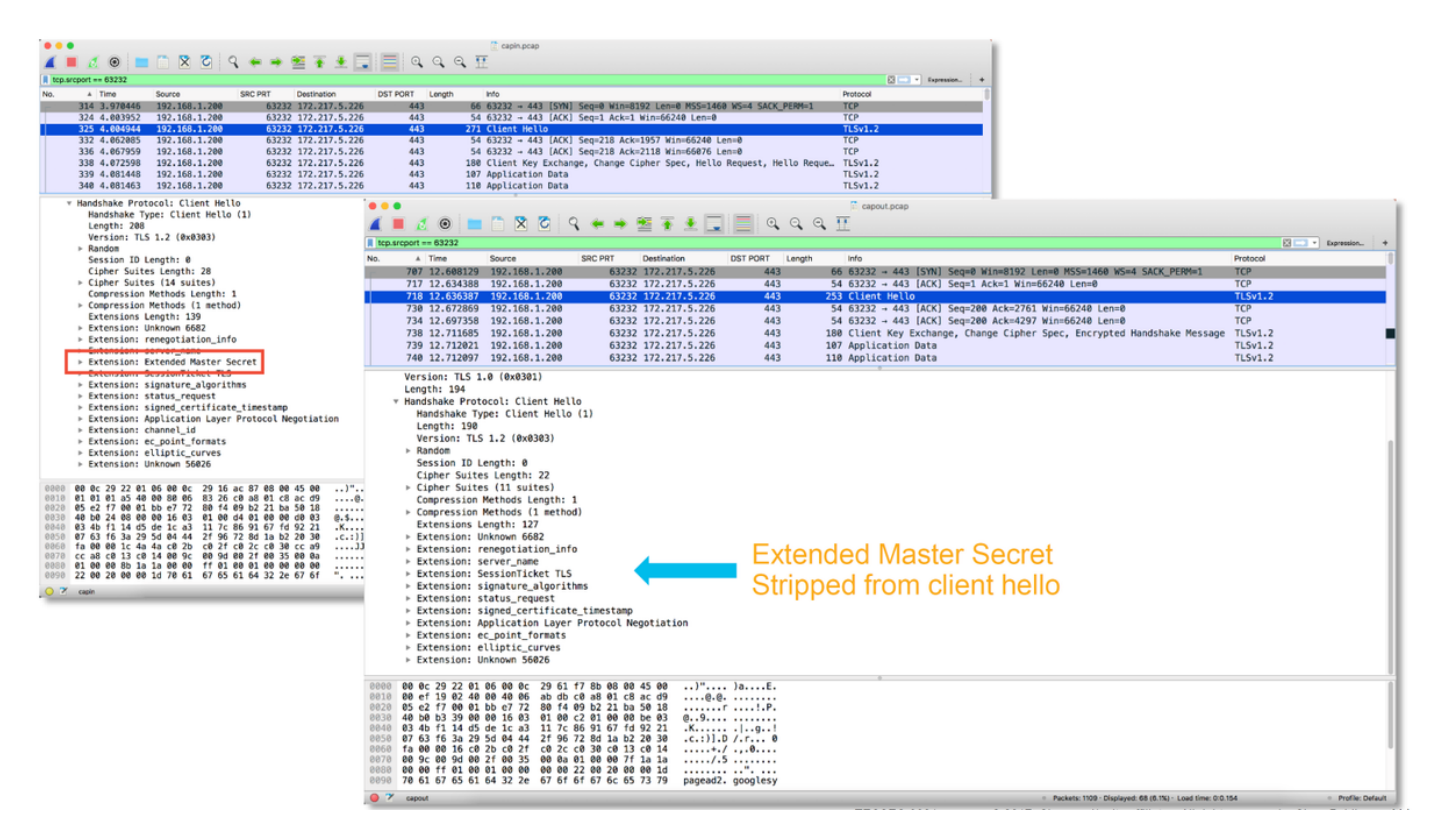

#### 确保客户信任辞职CA以进行解密/辞职

对于具有"解密 — 重新签名"(Decrypt - Resign)操作的SSL策略规则,请确保客户端主机信任用作辞 职CA的证书颁发机构(CA)。最终用户不应表明他们是防火墙的中间人。他们应信任签名CA。这通 常通过Active Directory(AD)组策略实施,但取决于公司策略和AD基础设施。

有关详细信息,请查看以下文[章](https://www.cisco.com/c/zh_cn/support/docs/security/firesight-management-center/200202-Configuration-of-an-SSL-Inspection-Polic.html),其中概述了如何创建SSL策略。

### 缓解步骤

可以执行一些基本的缓解步骤,以便:

- 重新配置SSL策略以不解密某些流量
- 从客户端Hello数据包中删除某些数据,以便解密成功

#### 添加不解密(DnD)规则

在以下示例场景中,已确定通过SSL策略检查时发往google.com的流量正在中断。根据服务器证书 中的公用名(CN)添加规则,以便不解密流向google.com的流量。

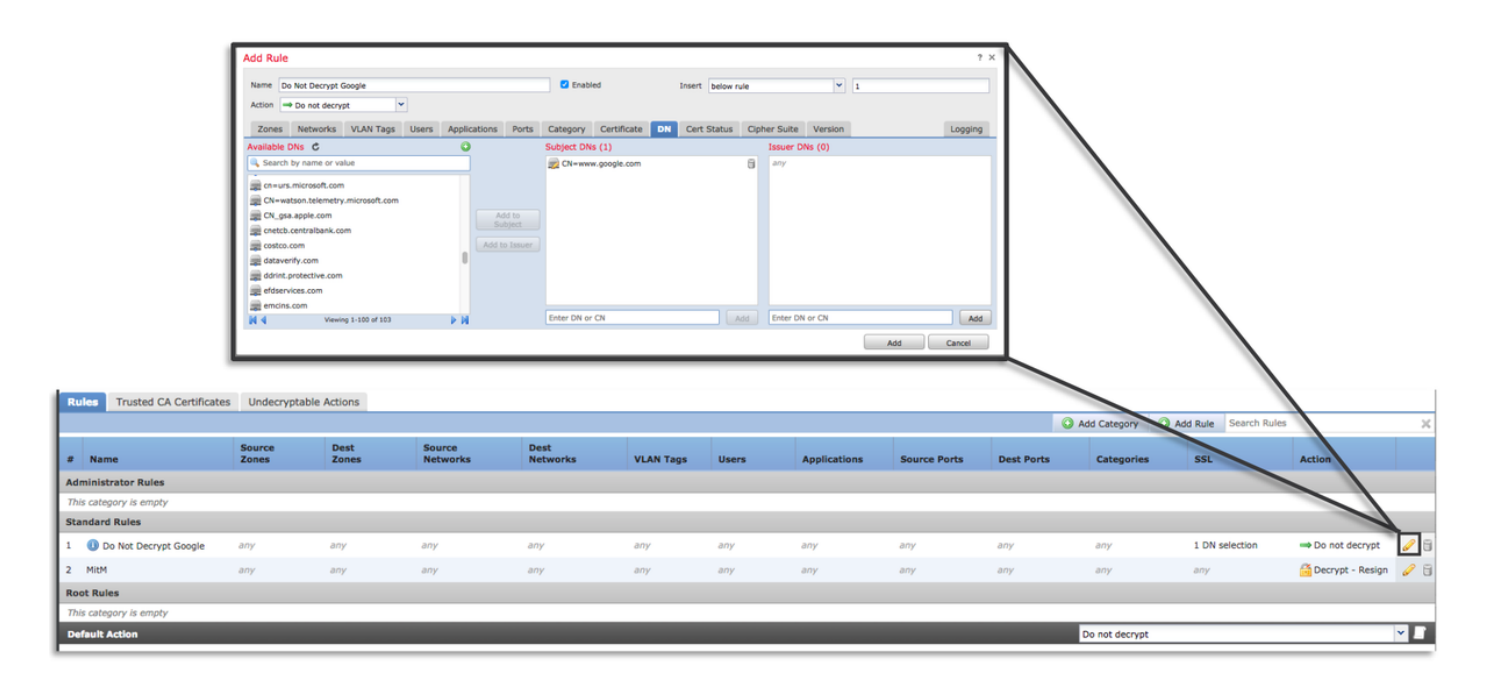

保存和部署策略后,可以再次执行上述故障排除步骤,以查看Firepower对流量执行的操作。

#### 客户端Hello修改调整

在某些情况下,故障排除可能表明Firepower在解密特定流量时遇到问题。系统**支持ssl-client-hello**tuning实用程序可在CLI上运行,以使Firepower从客户端hello数据包中删除某些数据。

在以下示例中,添加了配置,以删除某些TLS扩展。通过搜索有关TLS扩展和标准的信息来找到数 字ID。

警告:在客户端hello修改更改生效之前,必须重新启动snort进程,这可能导致一些数据包被 丢弃。TCP流量等有状态协议会重新传输,但UDP等其他流量可能会受到负面影响。

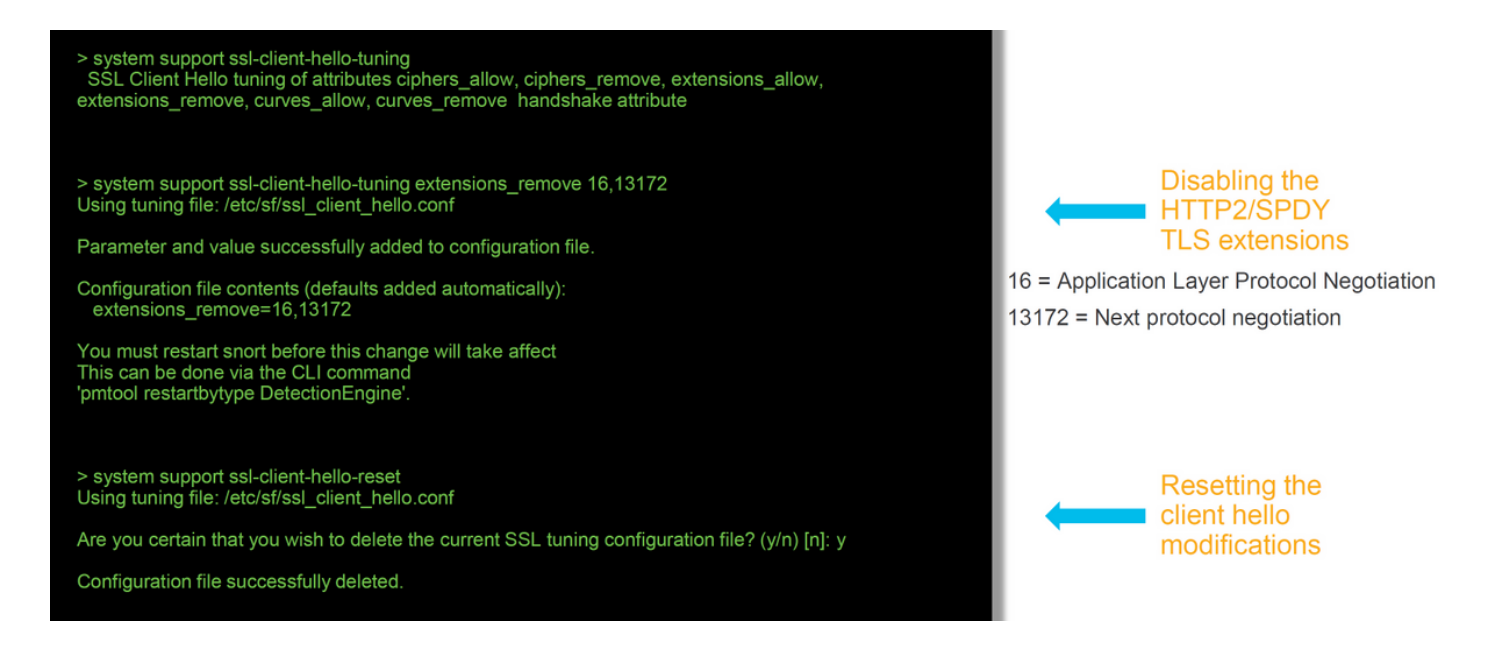

要恢复对客户端hello修改设置所做的任何更改,可**以实施system support ssl-client-hello-reset**命令

### 向TAC提供的数据

数据 说明 从Firepower管理中心(FMC)和Firepower设备排除文件故障 http://www.cisco.com/c/en/us/s SSL调试 有关说明,请参阅本文 完整会话数据包捕获(尽可能从客户端、Firepower设备本身和服务器端) [http://www.cisco.com/c/en/us/support/docs/security/sourcefire-firepower-8000-series-appliances/117778-technote-sourcefire-00.html](http://www.cisco.com/c/zh_cn/support/docs/security/sourcefire-firepower-8000-series-appliances/117778-technote-sourcefire-00.html) 连接事件屏幕截图或报告

下一步

如果已确定SSL策略组件不是问题的原因,则下一步是排除活动身份验证功能故障。

单击[此处](https://www.cisco.com/c/zh_cn/support/docs/security/firepower-ngfw-virtual/214608-firepower-data-path-troubleshooting-phas.html)继续下一篇文章。